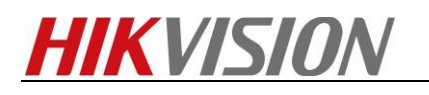

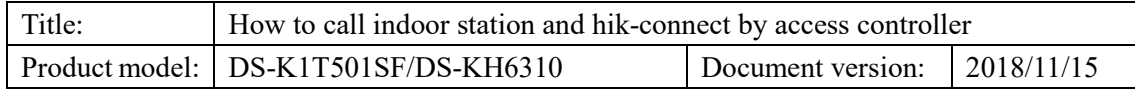

## **Preparation**

- $\checkmark$  IVMS4200 version: V2.7.2.7 build180919
- DS-K1T501SF firmware version: V1.1.0 build181115
- $\checkmark$  DS-KH6310 firmware version: V1.5.0 build180622

#### **Introduction to Function**

- $\checkmark$  Press call button on the access controller to call the indoor station and hik-connect
- $\checkmark$  Long press call button to call IVMS4200
- $\checkmark$  Answer and open door by hik-connect and indoor station

## **How to call indoor station and hik-connect by access controller**

## **1) Add the devices to IVMS-4200**

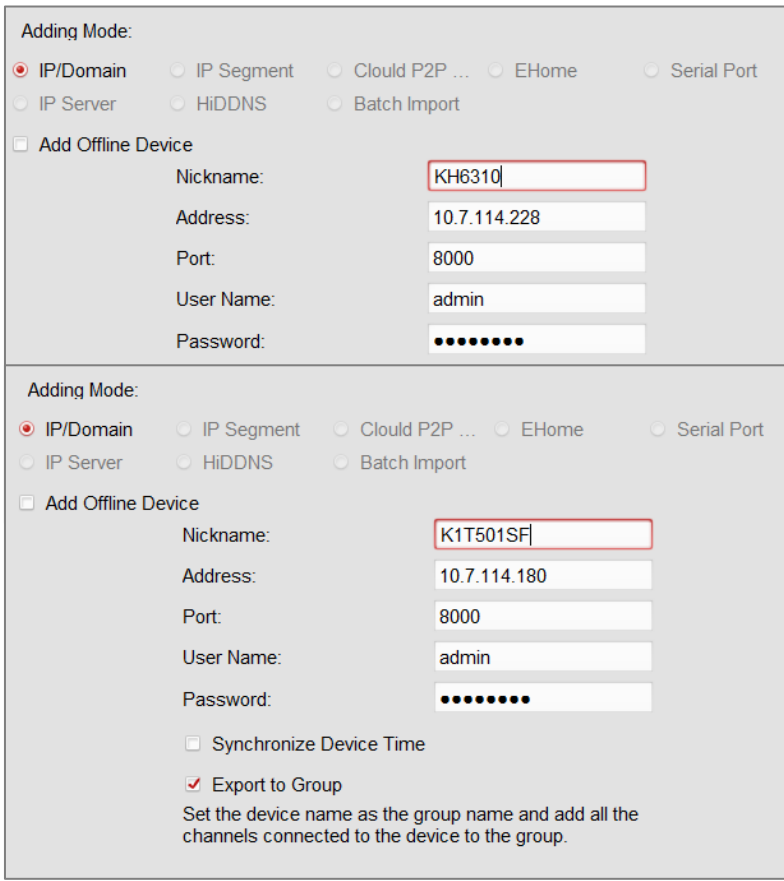

## **2) Add the access controller to hik-connect**

1. Scan the QR code on the back of DS-K1T501.

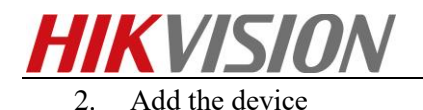

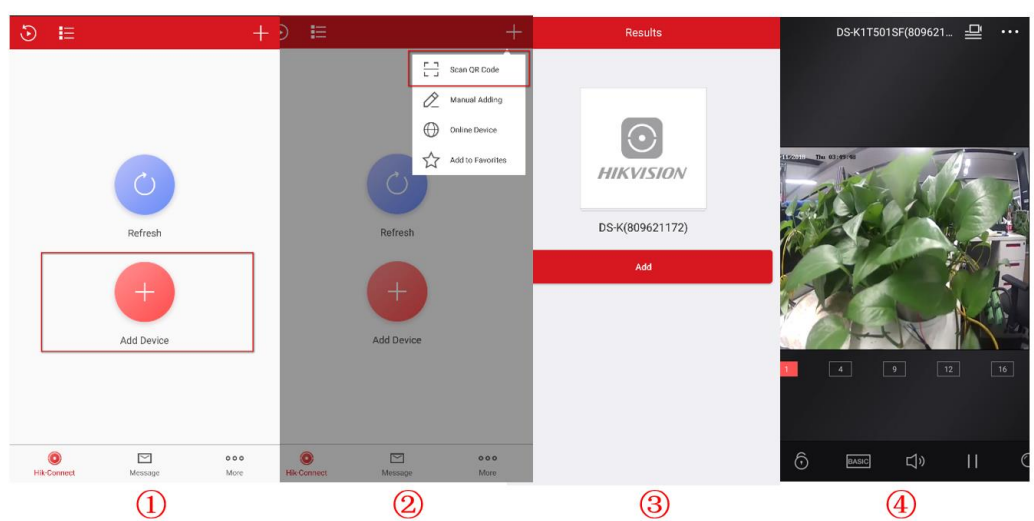

## **3) Configuration of access controller**

1. Set device name as 100101.

system-general-device name.

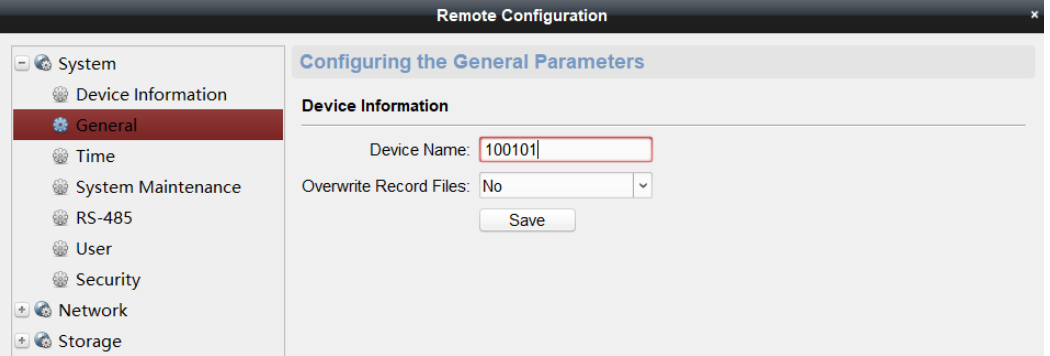

## **4) Configuration of indoor station**

1. Set room number as 101

Intercom-ID configuration-room No

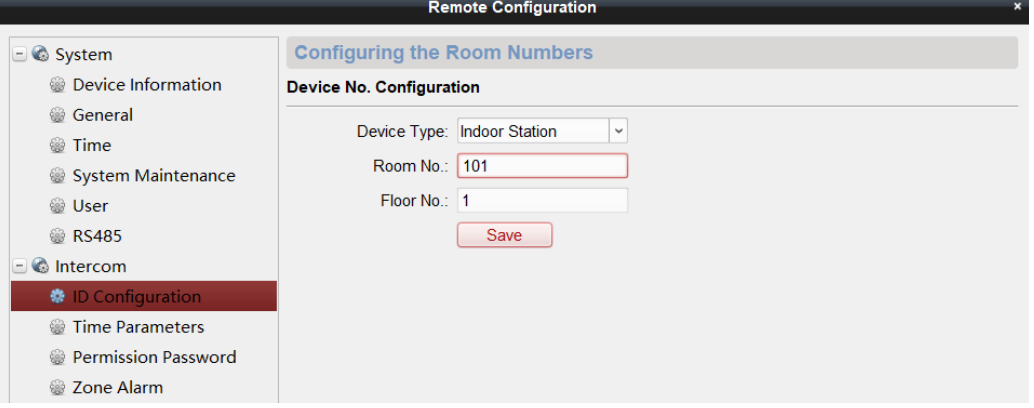

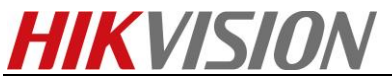

2. Link the indoor station with access controller.

Network-linked network configuration-(main)door station IP address.

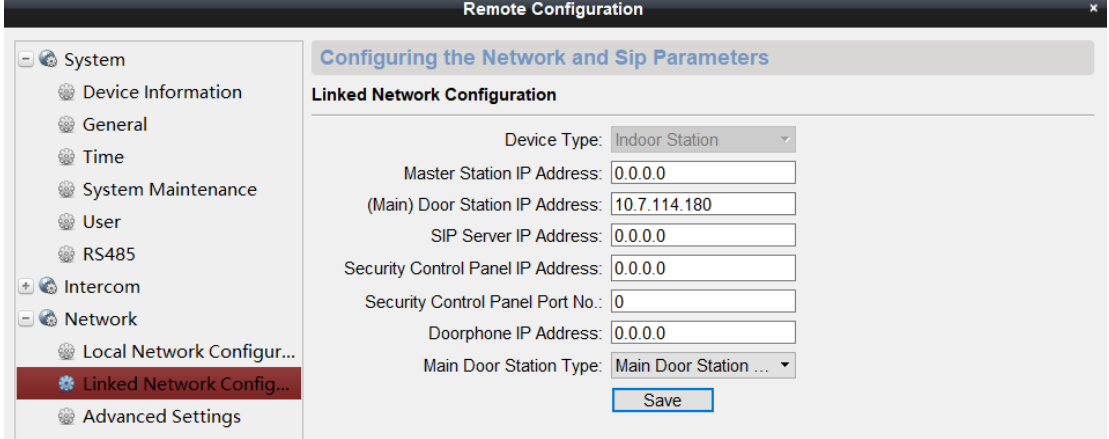

## **5) Card verification**

Special function: when card authentication fails, the access controller calls the indoor station automatically.

You can trigger this function by enable "locking door when door closed". Click the door name. Enter "Yes".

Access control-advanced settings-door

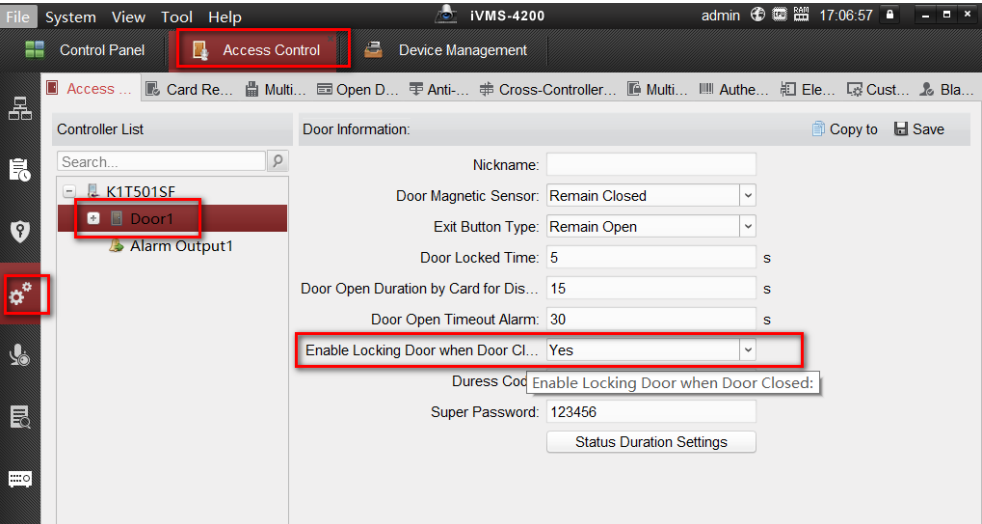

#### **6) Open door**

- 1. Open door on hik-connect (picture1)
- 2. Open door on indoor station (picture2)

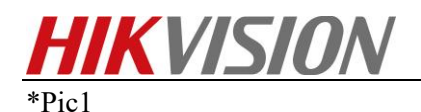

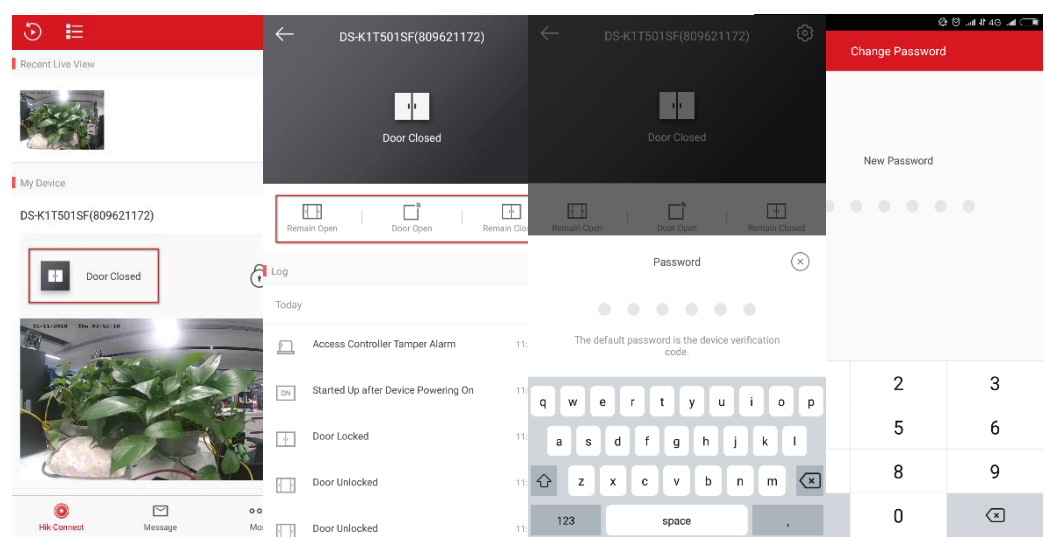

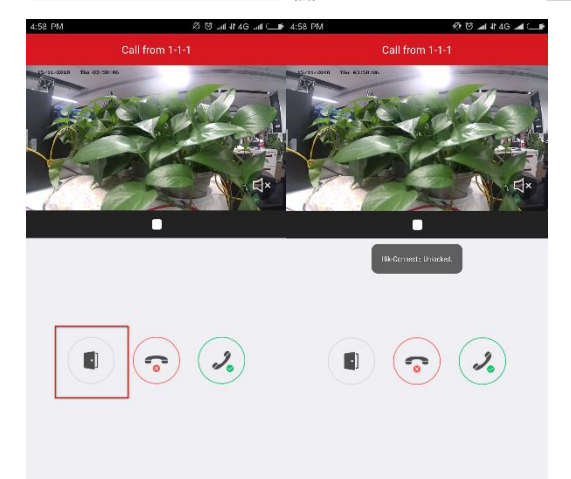

#### \*Pic2

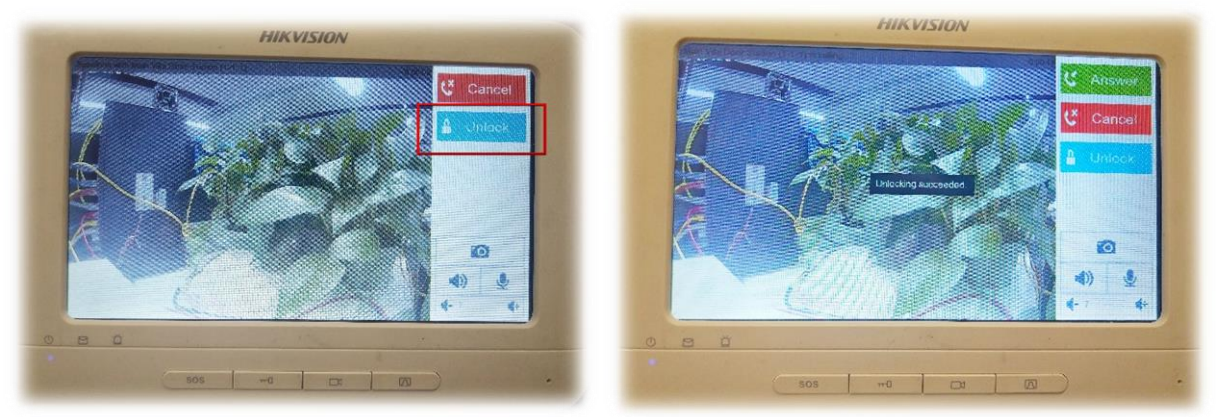

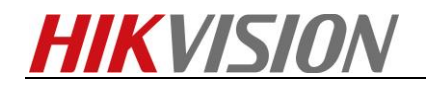

# **First Choice for Security Professionals HIKVISION Technical Support**